# **Información dentro del Legajo Único Financiero y Económico**

Al ingresar a **LUFE**, se deberá seleccionar la empresa con la cual se quiere trabajar

## Hola MiPyME

legajounico.produccion.gob.ar/Inicio/seleccionar

Por favor recordá seleccionar a quién representar o hacer una solicitud de representación.

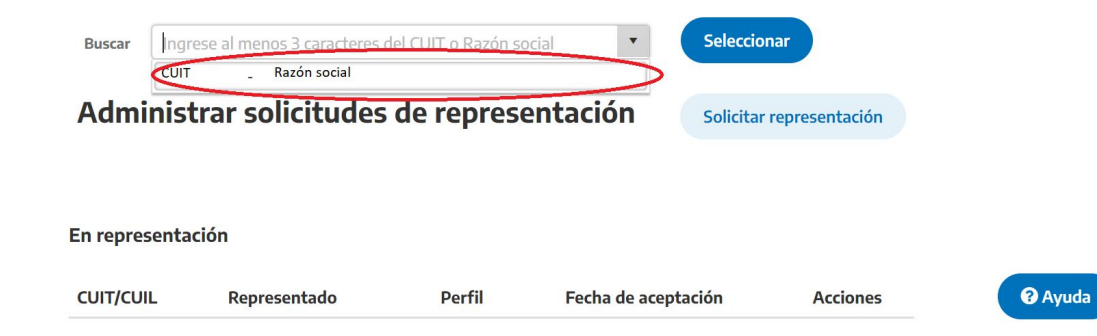

Al ingresar al formulario, deberá corroborar que la empresa a la cual esté representando sea la correcta

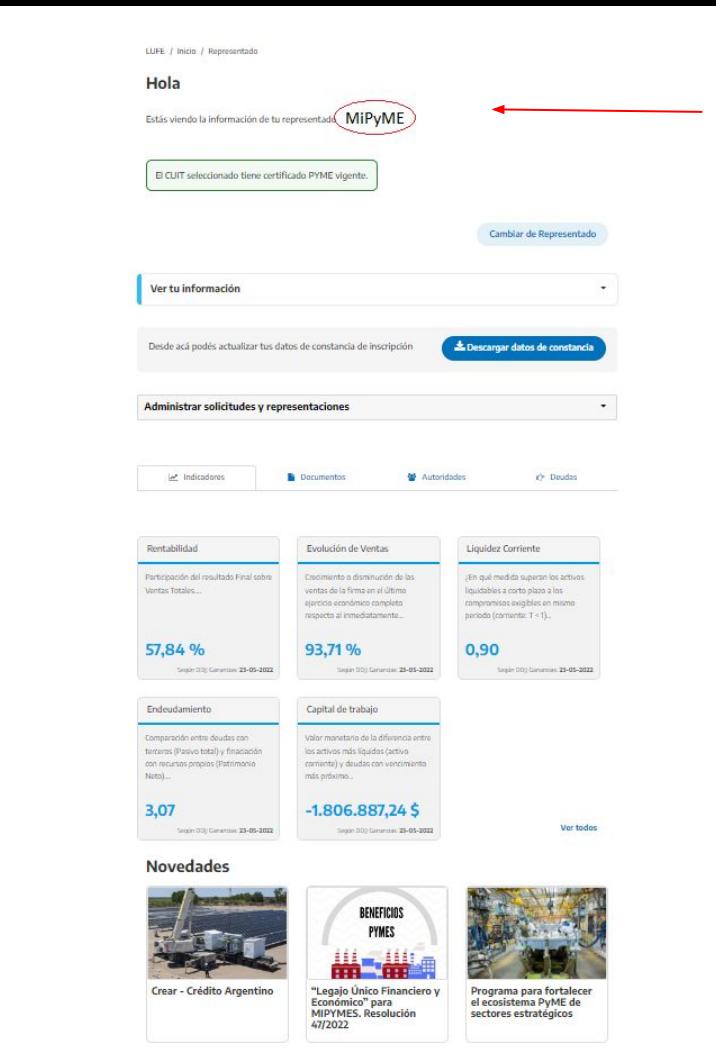

#### Hola

Estás viendo la información de tu representado

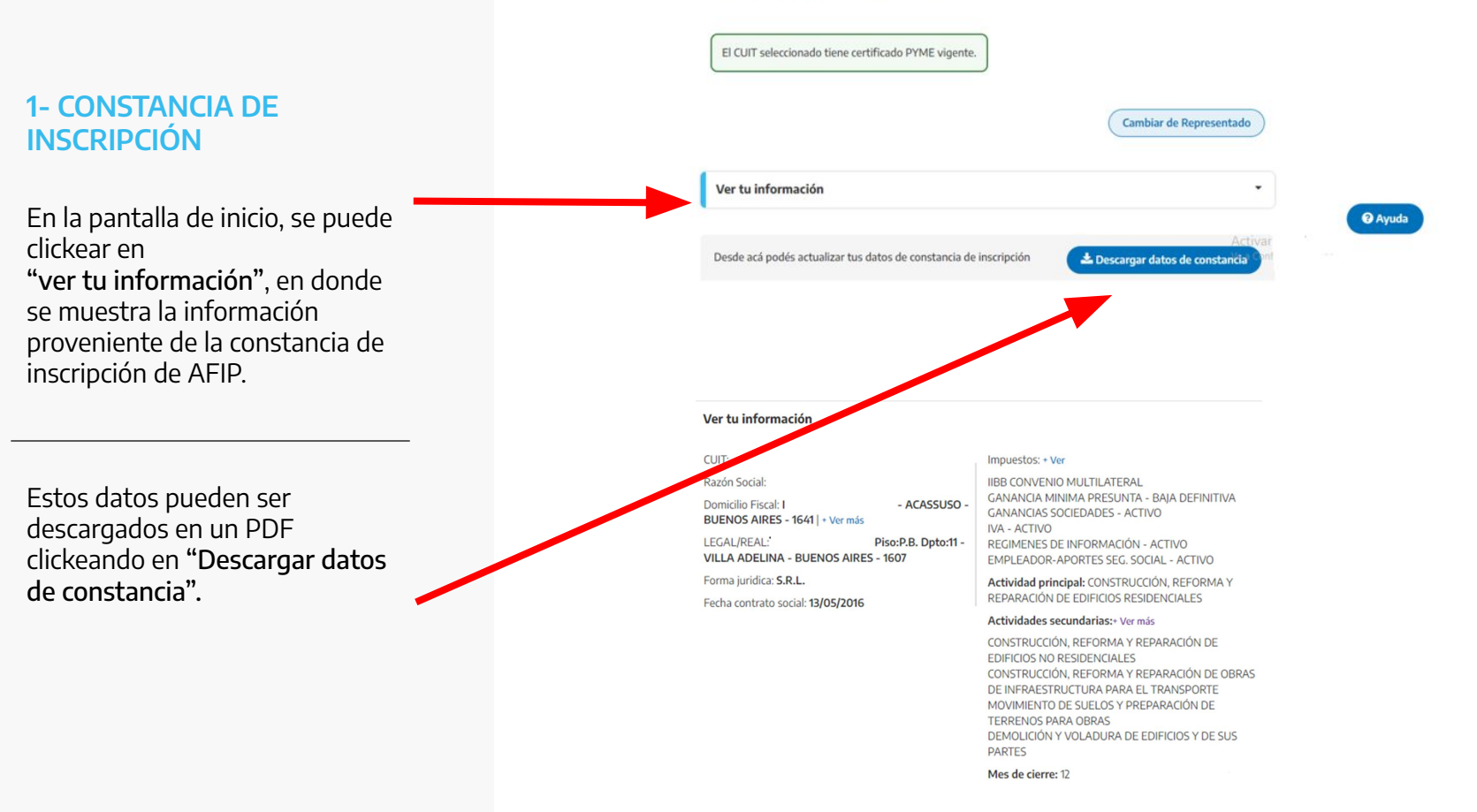

## Constancia de inscripción en LUFE

## Legajo Único Financiero y Económico

#### Datos de constancia de inscripción

Fuente: El presente certificado contiene información proporcionada por la Administración Federal de Ingresos Públicos.

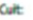

DOMICILIO FISCAL - AFIP

**ACASSUSO** 

1641 - BUENOS AIRES

IMPUESTOS/REGIMENES NACIONALES REGISTRADOS Y FECHA DE ALTA

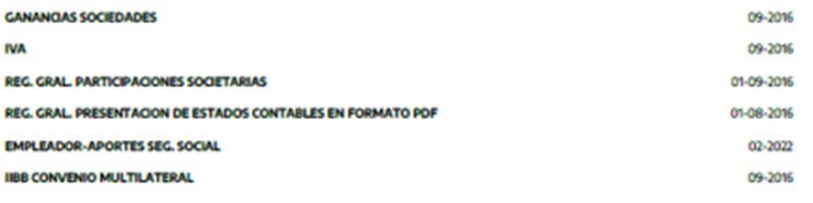

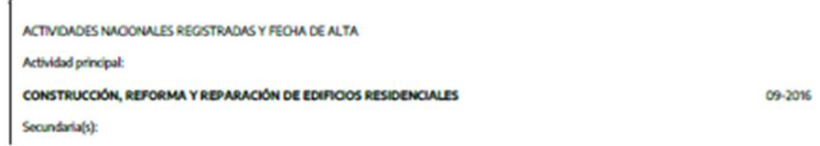

## **2-INDICADORES**

En la pantalla de inicio figuran 5 indicadores: Rentabilidad, Evolución de ventas, Liquidez corriente, Endeudamiento y Capital de Trabajo.

Para ver el resto de los indicadores debe hacer click en el botón "Ver todos", y se podrán ver todos los indicadores

M Indicadores

Rentabilidad

Ventas Totales

57,84 %

**Documentos** 

**※ Autoridades** 

L'e Deudas

## Evolución de Ventas Participación del resultado Final sobre Crecimiento o disminución de las ventas de la firma en el último. ejercicio económico completo respecto al inmediatamente... 93,71% Según DDJJ Ganancias: 23-05-2022

Según DDIJ Ganancias: 23-05-2022

### Liquidez Corriente

¿En qué medida superan los activos liquidables a corto plazo a los compromisos exigibles en mismo periodo (corriente: T < 1)...

0,90 Según DOJJ Ganancias: 23-05-2022

Endeudamiento

Comparación entre deudas con terceros (Pasivo total) y finaciación con recursos propios (Patrimonio Neto)....

3,07

Según DDII Ganancias: 23-05-2022

#### Capital de trabajo

Valor monetario de la diferencia entre los activos más líquidos (activo corriente) y deudas con vencimiento más próximo...

## $-1.806.887,245$

Según DDII Ganancias: 23-05-2022

Ver todos

#### **Indicadores Generales**

Descargar Informe por período

Descripción de indicadares conorales

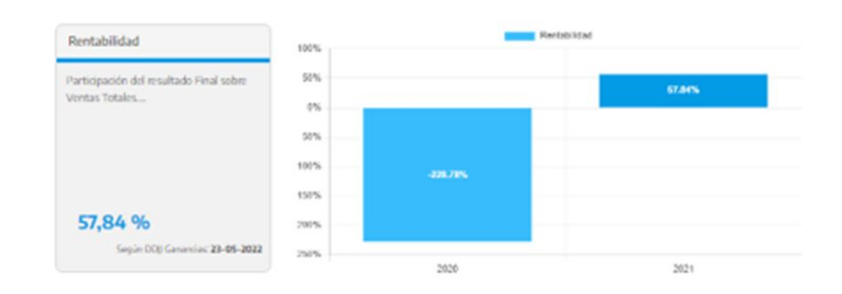

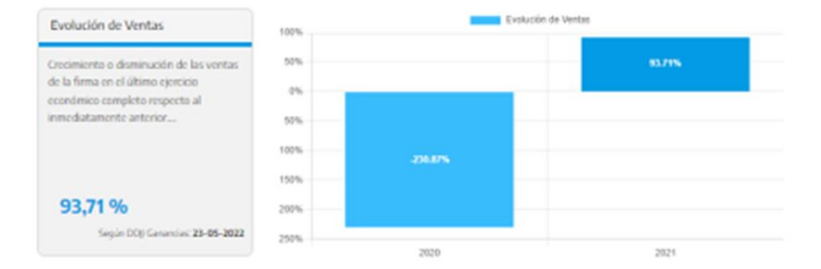

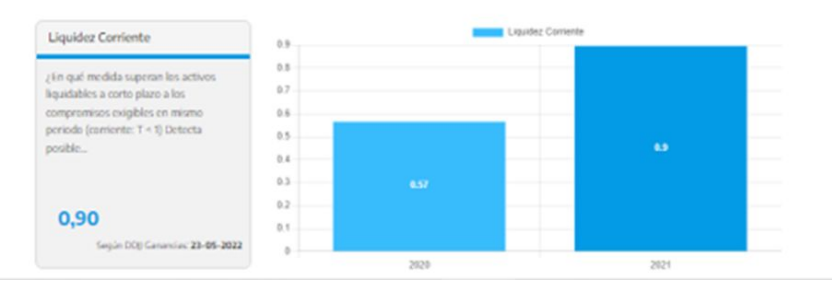

En cada indicador podrá ver su descripción, el resultado, el origen de los datos para calcularlo, y un cuadro comparativo con el ejercicio anterior.

Asimismo, haciendo click en "Descargar informe por periodo" podrá descargarse un informe en formato Excel o csv.

## **3- DOCUMENTOS**

Al ingresar a la solapa "DOCUMENTOS" se podrá ver el estado de situación de los mismos, verificando el % de documentos valiados, por validar o por cargar.

Para ver el detalle de documentos, deberá ingresar a "Ver más"

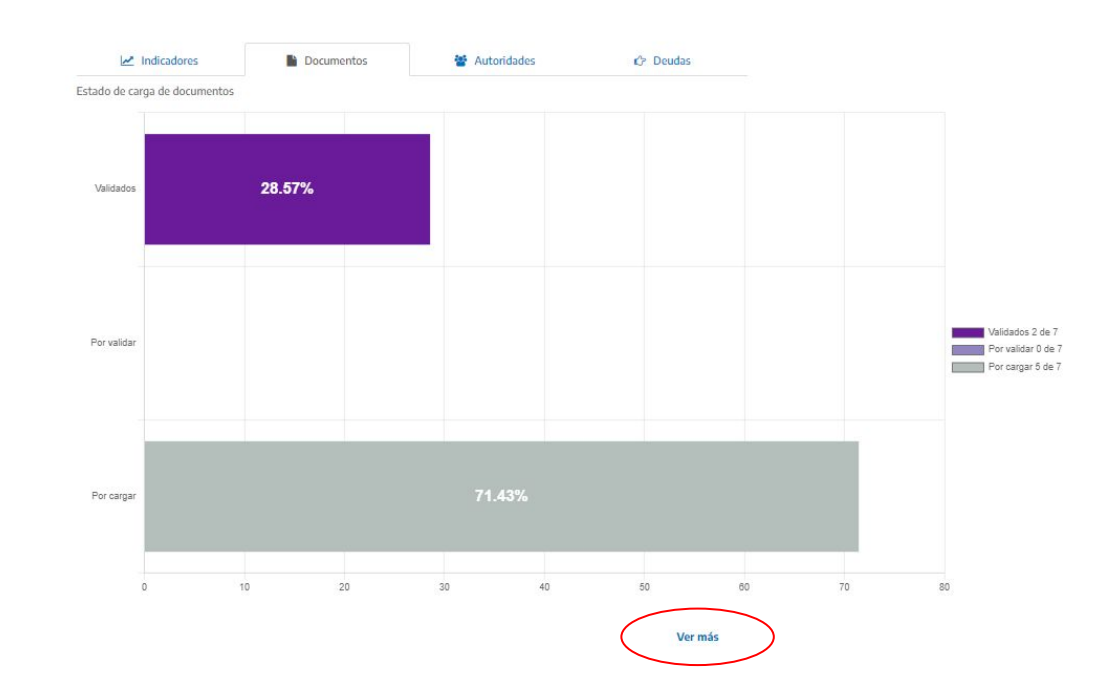

Se podrá observar un listado de documentos.

Para cargar los documentos la MiPyME deberá hacer click en el ojo de la columna "Ver" y en "adjuntar" en la pantalla siguiente.

Si los documentos de una persona jurídica son cargados por su administrador de relaciones, quedarán automáticamente validados. En cambio, si los carga cualquier otro usuario autorizado por el administrador de relaciones, este último deberá validarlos.

El balance (de corresponder) y el Certificado MiPyME ya se encontrarán cargados de acuerdo a la información obrante en AFIP y en la Subsecretaría de la Pequeña y la Mediana Empresa respectivamente. No pudiéndose modificar

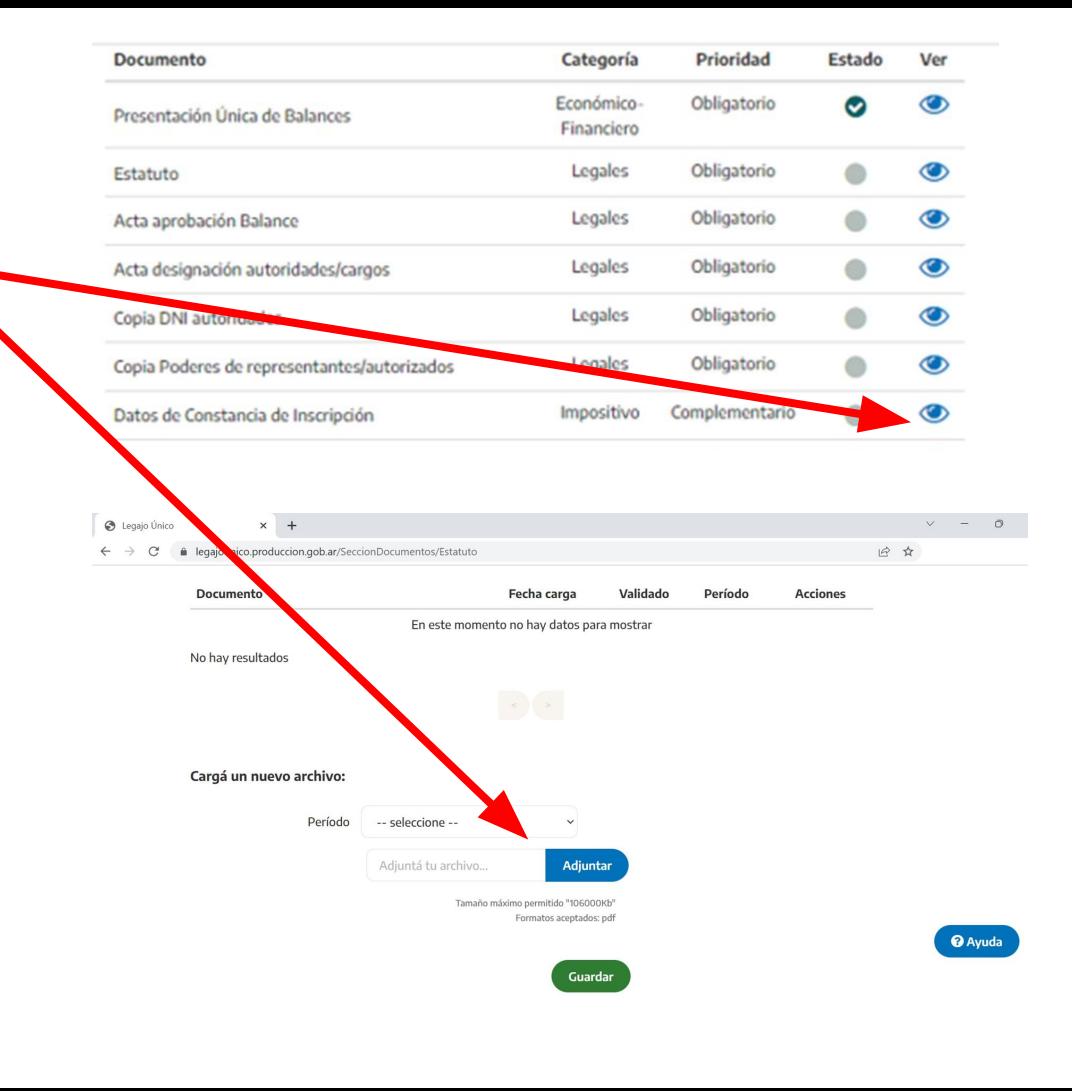

## **¿Cómo descargar documentación de LUFE?**

En la solapa documentación deberá clickear en el "ojo" de la columna "ver" del documento que desee descargar y una vez dentro, ir al botón de descarga del documento elegido.

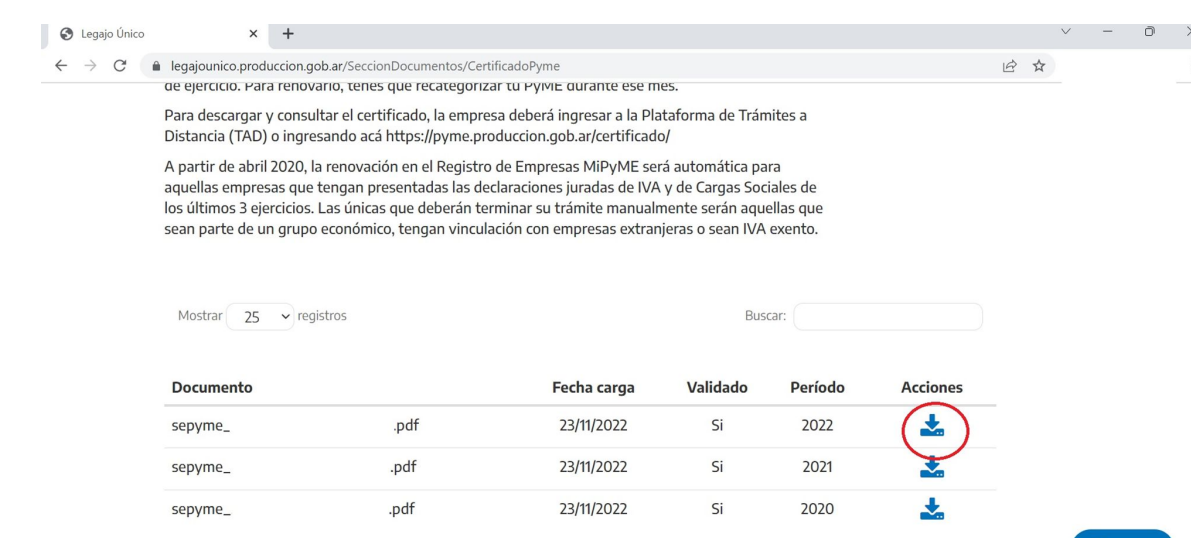

3 resultados

<sup>O</sup> Ayuda

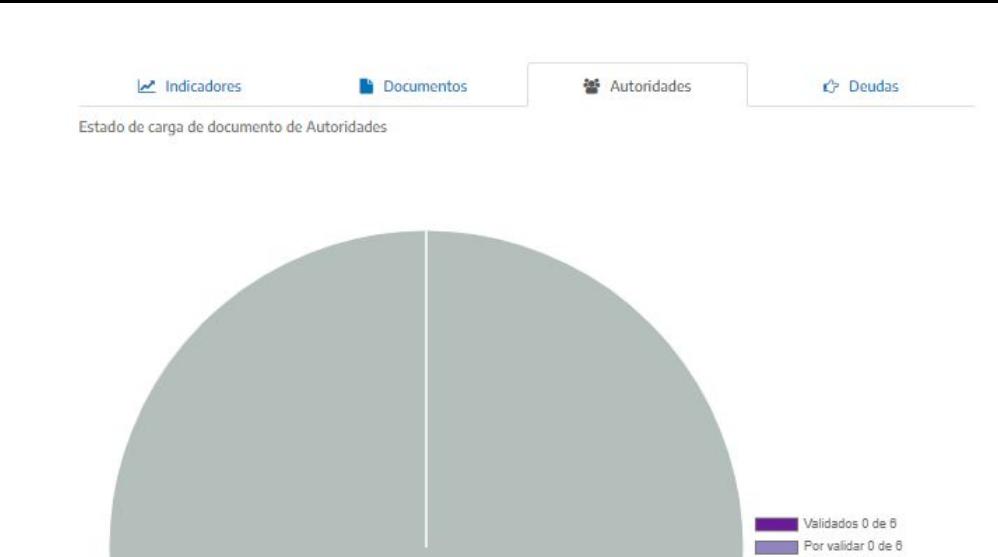

## **4- AUTORIDADES**

Al ingresar a la solapa "AUTORIDADES" se podrá ver el estado de situación de los mismos, verificando el % de autoridades valiadas, por validar o por cargar.

Para ver el detalle de autoridades, deberá ingresar a "Ver más"

Por cargar 6 de 6

## **4- AUTORIDADES**

En el caso de personas jurídicas, figurarán las autoridades y socios declarados en el último F657 (Régimen de información de participaciones societarias y rentas pasivas) presentado ante AFIP. Haciendo click en la hoja de la columna acciones se podrá cargar el acta de designación, la copia del DNI, poderes y el formulario PEP.

#### LUFE / Inicio / Autoridades

#### Volver

#### Listado de Autoridades y Accionistas

Sólo deben cargarse nuevos accionistas incorporados a partir del 31 - 12 del período anterior. Ultimo período cerrado informado: 2021

#### **Nueva Autoridad y Accionista**

#### Referencia de documentos

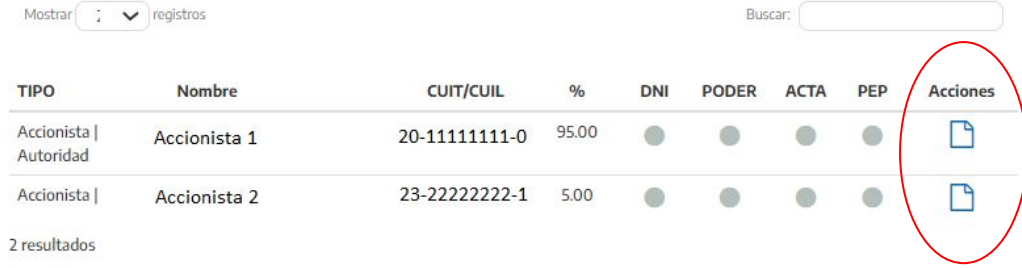

#### LUFE / Inicio / Autoridades

#### **Volver**

#### Listado de Autoridades y Accionistas

Sólo deben cargarse nuevos accionistas incorporados a partir del 31 - 12 del período anterior. Ultimo período cerrado informado: 2021

Nueva Autoridad y Accionista

#### Referencia de documentos

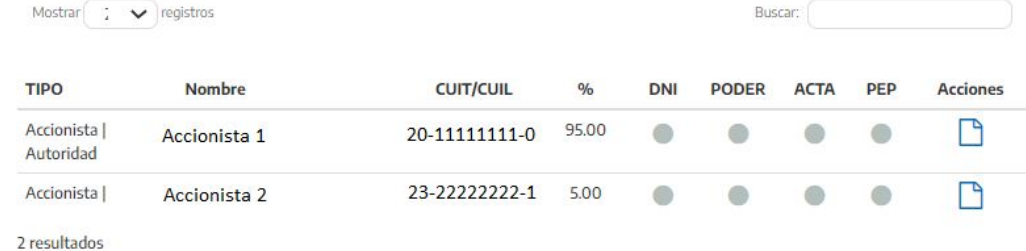

Si entre la última presentación del F657 y la actualidad hubo cambios en socios y/o autoridades, la MiPyME deberá informar esto a través del botón "Nueva autoridad y accionista". En la siguiente pantalla elegirá si se trata de una autoridad o de un accionista.

LUFE / Inicio / Autoridades / Nueva Autoridad

## Nueva Autoridad y Accionista

Seleccionar autoridad, accionista o ambos :

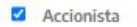

 $\Box$  Autoridad

Seleccionar el tipo de persona que corresponda:

· Física

 $O$  Jurídica

CUIT/CUIL

En caso de ser un accionista, deberá informar si es una persona humana o jurídica, y cargar la información solicitada

#### Nombre y Apellido / Razon social

Total porcentaje:

 $96$ 

Fecha de compra de las acciones/cuotapartes:

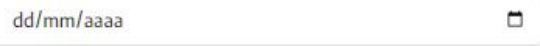

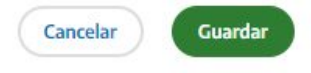

En caso de ser una autoridad, sólo podrá ser Física. Deberá cargar la información solicitada

### Nueva Autoridad y Accionista

Seleccionar autoridad, accionista o ambos :

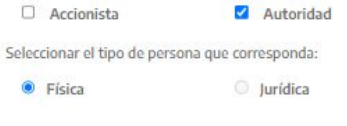

**CUIT/CUIL** 

Nombre y Apellido / Razon social

#### Cargo

-- seleccione -- $\checkmark$ 

#### Inicio de Mandato

dd/mm/aaaa

## $\Box$

#### Fin de Mandato

dd/mm/aaaa

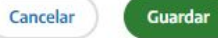

## **5- DEUDAS**

Podrán observarse 2 cuadros:

En el primero, se puede ver si la MiPyME posee o no deuda de seguridad social (un detalle de impuesto y período fiscal de la misma. Se limita a Obligaciones de Seguridad Social, falta de presentación y pago del impuesto 301 y falta de pago del impuesto 351).

En el segundo se puede ver si la MiPyME posee o no deuda impositiva o de seguridad social mayor a \$1.500 en los últimos 5 años o falta de presentación de alguna declaración jurada.

Asimismo, haciendo click en el botón "descargar deudas", la MiPyME podrá observar, en caso de tener deuda, un detalle de la misma.

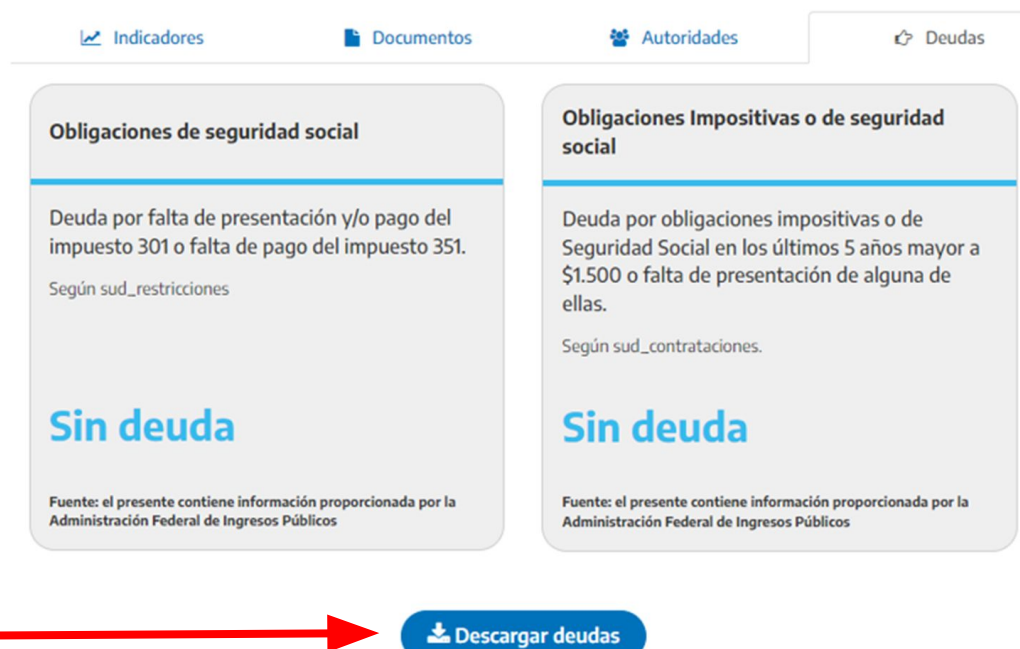